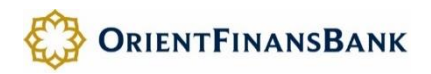

# **ИНСТРУКЦИЯ ДЛЯ ПРЕДПРИЯТИЯ И ПЕРСОНАЛА**

# **ПО ИСПОЛЬЗОВАНИЮ ТОРГОВОГО ТЕРМИНАЛА И ОБСЛУЖИВАНИЮ СУМОВОЙ БАНКОВСКИХ КАРТЫ «Uzcard»**

Настоящая Инструкция является обязательной к руководству и исполнению Персоналом ПРЕДПРИЯТИЯ.

## **Общая информация о картах держателя и предприятия Лицевая сторона Карты содержит:**

- В верхней части логотип и название банка.
- С левой стороны, микропроцессор «чип», обеспечивающий работоспособность Карты.
- Под «чипом» следующую информацию: уникальный номер Карты (состоящий из 16-ти цифр для банковских карт системы Smart Vista), срок действия Карты, Фамилия Имя Отчество Держателя на государственном языке, наименование ОРГАНИЗАЦИИ (для Корпоративной карты).

### **Оборотная сторона Карты содержит:**

- В верхней части текстовое сообщение о том, что Карта является собственностью банка и при ее нахождении необходимо предъявить Карту в банк по указанному адресу.
- Контактный адрес и телефоны Головного Офиса банка по вопросам, касающимся Карт.

На Карту Держатель имеет возможность установить свои персональные идентификационные пароли (ПИНы), предназначенные для защиты от несанкционированного доступа к средствам, имеющимся на счете и Карте.

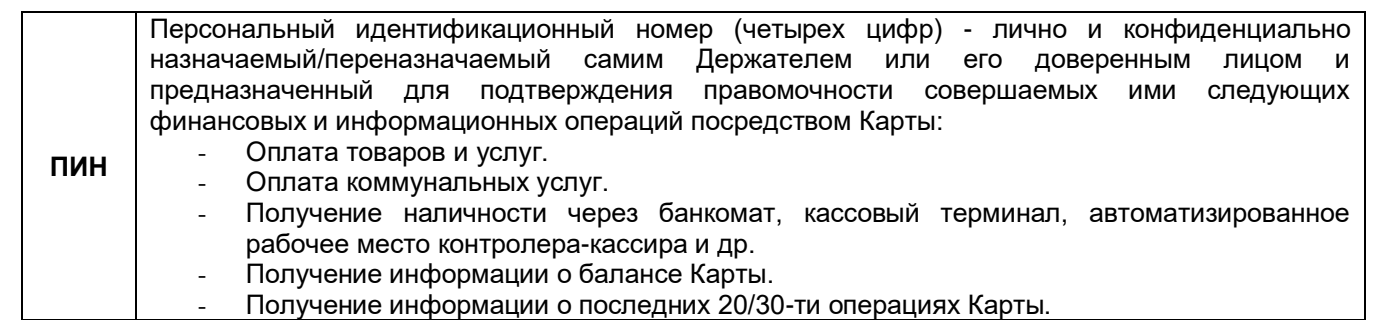

### **Smart Vista (онлайн операции)**

Для банковских карт системы Smart Vista нет необходимости в осуществлении операции загрузки, так как непосредственное списание денежных средств происходит непосредственно из базы данных Единого общереспубликанского процессингового центра (далее ЕОПЦ), которая непосредственно отражает все движения средств банковской карты держателя.

Для осуществления синхронизации денежных потоков, проходящих через торговый в базе данных ЕОПЦ и Автоматической банковской системы (далее АБС) необходимо каждый день осуществлять операцию СВЕРКИ ИТОГОВ. На основании данных СВЕРКИ ИТОГОВ банк проводит взаиморасчет с ПРЕДПРИЯТИЕМ.

## **РАБОТА С ТОРГОВЫМ ТЕРМИНАЛОМ И ОБСЛУЖИВАНИЕ ДЕРЖАТЕЛЕЙ**

Оборудование (Торговый терминал) – компактное устройство, позволяющее совершать транзакции между Торговой картой ПРЕДПРИЯТИЯ с Картами Держателей.

Торговый терминал имеет в своем составе: печатающее устройство, торговый и клиентский ридеры, блок питания, встроенный модем, дисплей и клавиатуру с цифровыми и функциональными кнопками.

Функциональные кнопки, расположенные рядом с дисплеем служат для выбора пунктов меню на дисплее терминала.

Функциональные кнопки, окрашенные в зеленый, красный, желтый цвета и расположенные рядом с цифровыми кнопками служат для разрешения/запрещения/корректировки операций и вводимых значений (суммы операций, ПИН-коды).

Меню Торгового терминала - это пункты, отображаемые на дисплее Торгового терминала, активировать или войти в которые можно нажатием соответствующих функциональных кнопок. Каждый пункт меню представляет собой слово или словосочетание, соответствующие одному из видов операций или функций, выполняемых в Торговом терминале. На дисплее Торгового терминала эти пункты меню располагаются в одну или две строки.

Основное меню - это меню первого уровня, которое изначально появляется на экране после включения Торгового терминала: EMV – меню по работе с банковскими картами Smart Vista.

Для перемещения по пунктам внутри меню используются соответствующие функциональные кнопки. Для выхода из текущего меню в предыдущее меню используется функциональная кнопка красного цвета.

### **ПОРЯДОК ДЕЙСТВИЙ ПЕРСОНАЛА ПРЕДПРИЯТИЯ ПРИ СВЕРКИ ИТОГОВ ОПЕРАЦИЙ ТОРГОВОГО ТЕРМИНАЛА ПО БАНКОВСКИМ КАРТАМ СИСТЕМЫ SMART VISTA**

Во избежание формирования отмен торговых онлайн операций необходимо ежедневно осуществлять сверку итогов Торгового терминала.

Подключите Торговый терминал в телефонную розетку к которой подведена работоспособная городская телефонная линия, либо к сети интернет (в.т.ч. сим карта).

Если ПЕРСОНАЛ ПРЕДПРИЯТИЯ не уверен в количестве транзакций и общей суммы пакета необходимо выбрать в Торговом терминале пункт меню «EMV» - «СПИСОК ОПЕРАЦИЙ» и получить необходимую информацию, хранимых в памяти Торгового терминала, который необходимо хранить вместе с финансовыми бухгалтерскими документами.

Далее выберите на дисплее Торгового терминала пункт меню «EMV» - «СВЕРКА ИТОГОВ». Далее модем Торгового терминала начнет набор для дозвона модемному пулу ЕОПЦ (либо подключение к серверу ЕОПЦ в зависимости от типа интернет соединения).

После успешной сверки итогов Торгового терминала на дисплее Торгового терминала появится соответствующее сообщение и распечатается Чек инкассации, в котором будут указана: сумма пакета сверки итогов, дата/время сверки итогов, номер Торгового терминала и торговой точки, число Транзакций в пакете инкассации и другие реквизиты сверки итогов. Все Чеки сверки итогов Торговой карты ПРЕДПРИЯТИЕ должно хранить вместе с финансовыми бухгалтерскими документами ПРЕДПРИЯТИЯ.

Если Персоналу необходимо получить распечатанный список операций Торгового терминала, но по каким либо причинам Торговый терминал не распечатал список операций или распечатал его неразборчиво, то Персонал должен попытаться повторить еще раз печать списка операций. Если при повторной попытке печать списка операций опять не прошла успешно, то ни в коем случае не очищать список операций в памяти Торгового терминал для продолжения работы, а доставить Торговый терминал в БАНК.

## **ОПЕРАЦИЯ «ОПЛАТА»**

Держатель предъявляет Карту Персоналу торговой точки для проведения оплаты за товар/услугу.

Торговый терминал автоматически распознает принадлежность банковской карты (Smart Vista).

Персонал набирает на клавиатуре Торгового терминала стоимость товара/услуги и передает Держателю выносную клавиатуру или поворачивает к нему сам Торговый терминал (для удобства Держателя) для ознакомления и последующего подтверждения/отклонения Держателем суммы оплаты.

При отклонении Держателем суммы оплаты, нажатием красной кнопки, операция оплаты отменяется, средства с карты Держателя не списываются и соответственно не зачисляются на Торговую карту ПРЕДПРИЯТИЯ, Карта возвращается Персоналом обратно Держателю, а товар/услуга не передаются Держателю – Транзакция не была проведена

#### **По банковским картам системы Smart Vista (онлайн операции)**

Для осуществления любых операций с банковскими картами системы Smart Vista требуется подключение Торгового терминала к городской телефонной линии связи или к сети интернет (сим карта), в том числе и по операции «Оплаты».

После одобрения Держателем суммы Транзакции (нажатием зеленой кнопки) и ввода им ПИН в терминале совершается Транзакция путем подключения Торгового терминала посредством городской телефонной линии связи или сети интернет к баз данных ЕОПЦ, после успешного завершения которой Торговый терминал распечатает чек операции с пометкой «ОДОБРЕНО», если же чек операции распечатывается с пометкой «ОТКАЗАНО» то транзакция считается неуспешной и операция Оплаты не совершена, в этом случае необходимо обратить внимание на код ошибки, который отображается на чеке, либо на терминале.

Если по какой-либо причине Держатель решил вернуть в сроки установленные действующим законодательством Республики Узбекистан, товар за который уже была успешно проведена Транзакция на Торговом терминале, то Персонал должен оформить Чек на Возврат платежа согласно установленной банком форме, с обязательным заполнением всех его полей. В Чеке на Возврат платежа указываются наименование товара, сумма Транзакции, причина возврата, данные Карты Держателя и реквизиты ПРЕДПРИЯТИЯ и его торговой точки, в которой проводилась Транзакция. Чек на Возврат платежа заполняется в трех экземплярах, по одному для: Держателя, ПРЕДПРИЯТИЯ и БАНКА и подписываются Держателем и представителями ПРЕДПРИЯТИЯ/Торговой точки. Со стороны ПРЕДПРИЯТИЯ Чек на Возврат платежа заверяется печатью/штампом. БАНК на основании Чека на Возврат платежа и если соответствующая Транзакция была успешно инкассирована в Систему безналичных расчетов БАНКА и ей не был присвоен статус «Отложенная Транзакция», «Транзакция для Расследования», «Не сквитованная

Транзакция» или другие статусы, не позволяющие обработать Транзакцию и если на момент выполнения Транзакции Карта не числилась в СТОП-ЛИСТЕ, а также если Транзакция не была совершена в течение срока действия Критической ситуации в Системе, осуществляет возмещение средств на счет Держателя со счета ПРЕДПРИЯТИЯ в размере суммы поступившей Транзакции в Систему БАНКА, но не более суммы, указанной в Чеке на Возврат платежа. Дополнительно на Торговом терминале можно выполнять следующие сервисные операции:

- Печать информации о балансе Карты или вывести эту информацию на дисплей терминала.
- Печать списка 20/30-ти последних операций, совершенных по Карте, с указанием даты и суммы этих операций.
- Смена ПИН-кодов Карты.

При выполнении операций на Торговом терминале необходимо внимательно читать появляющиеся на его дисплее сообщения и неукоснительно следовать их инструкциям. Меню и появляющиеся сообщения на дисплее Торгового терминала интуитивно понятные для пользователей. В случае затруднений в правильности своих действий БАНК настоятельно рекомендует Персоналу торговой точки ПРЕДПРИЯТИЯ связаться с работниками БАНКА и запросить у них консультацию по возникшему вопросу.

Условия эксплуатации Торгового терминала должны соответствовать условиям эксплуатации для аналогичного класса оборудования и быть не хуже условий эксплуатации для кассовых аппаратов.

Питание полнофункциональных стационарных терминалов осуществляется от первичной электросети напряжением 220 вольт переменного тока 50 герц.

Категорически запрещается эксплуатировать Торговый терминал в помещении с повышенной влажностью и запыленностью, в противном случае Торговый терминал может выйти из строя.

Правила эксплуатации, помимо применяемых к аналогичному классу электронных устройств, включают в себя и другие требование, которые Персонал ПРЕДПРИЯТИЯ обязан неукоснительно выполнять, а именно:

- не применять к Торговому терминалу значительных механических усилий.
- не подвергать Торговый терминал химическим, температурным и другим видам воздействий, которые могут привести к их выходу из строя, включая встроенное программное обеспечение.
- не разбирать, не ремонтировать и не передавать третьим лицам Торговый терминал и другое, полученное от банка оборудование.
- не пытаться проникнуть в программное обеспечение Торгового терминала для любых целей.
- предохранять Торговый терминал от попадания на них прямых солнечных лучей и другого излучения, кроме бытового освещения.
- не вынимать (и следить, чтобы Держатель этого не делал) Карту из соответствующих ридеров Торгового терминала в момент совершения Транзакции/операции с Картой. Необходимо обязательно дождаться завершения текущей Транзакции/операции, а уже после этого вынимать Карту из ридера.
- не подключать Торговый терминал к неисправным электрическим розеткам и телефонным линиям.
- перед совершением операции, персоналу ПРЕДПРИЯТИЯ необходимо удостовериться, что в Торговый терминал правильно заправлена в достаточном количестве и готова к печати чековая бумага.
- в момент совершения операции не отключать Торговый терминал от электросети и от телефонной линии/сети интернет/сим карта (если выполняются операции требующие соединения с Банком/ЕОПЦ).
- в момент печати Торговым терминалом чека операции или списка операций не производить прогона бумаги, нажатием соответствующей кнопки на клавиатуре Торгового терминала, и не производить принудительного вытягивания печатающегося чека или списка операций.
- в случае смены Персонала ПРЕДПРИЯТИЯ, который был ранее обучен представителями БАНКА работе с Торговым терминалом, ПРЕДПРИЯТИЕ обязано обеспечить новому Персоналу соответствующее обучение бывшим Персоналом или представителем БАНКА.
- НЕ допускать попадания в Торговый терминала посторонних предметов, которые могут привести к выходу из строя Торгового терминала, его отдельных компонентов и/или Карты Держателя.

К работе с Торговым терминалом и другим, полученным от БАНКА оборудованием допускается только Персонал ПРЕДПРИЯТИЯ, прошедший обучение у представителя БАНКА и ознакомленный с настоящей Инструкцией ПРЕДПРИЯТИ под роспись. Персонал ПРЕДПРИЯТИЯ, назначенный для работы с Торговым терминалом письменно фиксируется ПРЕДПРИЯТИЕМ и БАНКОМ по форме согласно настоящему Договору.

## **БЕЗОПАСНАЯ РАБОТА В СИСТЕМЕ «Uzcard»**

Во избежание нарушений уровня безопасности «Uzcard» ПРЕДПРИЯТИЕ обязано обеспечить и контролировать выполнение его Персоналом следующих правил:

- Ежедневно проводить Сверку Итогов Торгового терминала ПРЕДПРИЯТИЯ и хранить чеки Сверки Итогов.
- Беречь Торговый терминал и другое, полученное от БАНКА оборудование, от утери, потери работоспособности и попадания их к третьим лицам.
- Неукоснительно соблюдать правила: работы с Торговым терминалом; обслуживания Держателя; эксплуатации и безопасности.
- Оказывать, в случае необходимости, помощь Держателям при возникновении у них затруднений с выполнением операций по Карте.
- Обеспечивать своевременное обновление информационных и рекламных материалов «Uzcard» и БАНКА, размещенных на видных местах и в зоне обслуживания клиентов ПРЕДПРИЯТИЯ.
- Своевременно уведомлять БАНК о всех фактах поломки и/или утери Торгового терминала и другого, полученного от БАНКА оборудования.
- Не запрашивать у Держателя ПИНов его Карты.
- В случае, если у Держателя Карты ЧАКБ «ORIENT FINANS» возникли проблемы при выполнении операций в Торговом терминале ПРЕДПРИЯТИЯ, Персонал ПРЕДПРИЯТИЯ обязан оказать этому Держателю содействие в их решении, а при невозможности их решить самостоятельно, Персонал должен оперативно связаться с работниками БАНКА для получения необходимой консультации.
- Информировать Держателя о необходимости обеспечения сохранности чеков операций, проведенных в Торговом терминале ПРЕДПРИЯТИЯ.
- Контролировать разборчивую печать в Торговом терминале ПРЕДПРИЯТИЯ чеков: операций с Картой держателя, Сверки итогов Торгового терминала, списка операций Торгового терминала.
- Хранить чеки: операций с Картами, Сверки итогов Торгового терминала, списков операций Торгового терминала вместе с финансовыми бухгалтерскими документами ПРЕДПРИЯТИЯ.
- Удерживать карты Держателей, которые Торговый терминал определил как находящиеся в Стоплисте.
- Персоналу ПРЕДПРИЯТИЯ немедленно сообщать в БАНК о всех фактах попыток мошеннических действий с Картами со стороны Держателей.
- Персоналу ПРЕДПРИЯТИЯ не возвращать Держателю наличные денежные средства при возврате Держателем оплаченного Картой товара/услуги, а оформлять в обязательном порядке Чек возврата платежа согласно условиям Настоящего Договора с БАНКОМ.
- Не завышать стоимость товара/услуги при его оплате Картой.
- Контролировать разборчивость печати Торговым терминалом чеков операций, инкассаций и списков операций и при некачественной печати немедленно предъявлять в БАНК Торговый терминал для диагностики и ремонта.

# **ЧАСТО ВСТРЕЧАЮЩИЕСЯ ОШИБКИ ПРИ ПРИЕМЕ ПЛАТЕЖЕЙ ПО БАНКОВСКИМ КАРТАМ СИСТЕМЫ SMART VISTA**

- 116 Недостаточно денег
- 117 Неверный PIN
- 206 Пин код заблокирован
- 005 Превышен лимит попыток ввода PIN
- 111 Необходимо установить ПИН-код карты

5014 – 1z3 - Необходимо осуществить операцию смены ключей

**Телефон единого Контакт-центра ЧАКБ «ORIENT FINANS» + 998 71 200 88 99**